# **QGIS Application - Bug report #20265 3.4 explore button for adding missing layers is disabled**

*2018-10-29 11:23 PM - Pavel Popoca Cruz*

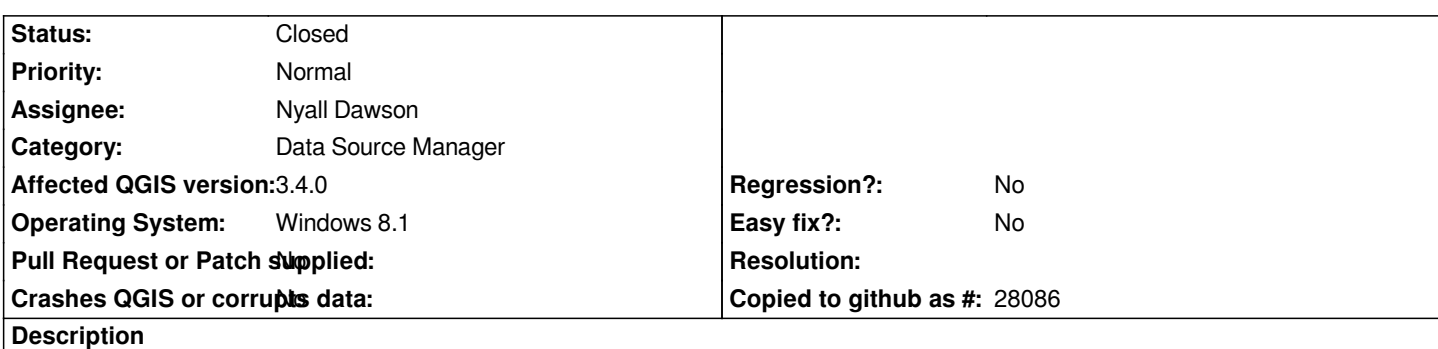

*When opening a saved project, and the Manage missing layers shows up, the 'explore' button isn't working properly: it appears locked and disabled, so the only way to add missing layers is manually editing the address for data source.*

## **Associated revisions**

## **Revision 0d7f5986 - 2018-10-30 07:45 PM - Nyall Dawson**

*Fix broken handle bad layers dialog*

*Partially revert af0bae67f and ea2cc365*

*Fixes #20265*

#### **Revision 370e87e7 - 2018-10-31 12:58 AM - Nyall Dawson**

*Fix broken handle bad layers dialog*

*Partially revert af0bae67f and ea2cc365*

*Fixes #20265*

*(cherry picked from commit 0d7f59865b072c29f853513eb183c674585981ba)*

## **History**

## **#1 - 2018-10-30 01:00 AM - Nyall Dawson**

*- Assignee set to Nyall Dawson*

*- Status changed from Open to In Progress*

#### **#2 - 2018-10-30 03:33 AM - Pavel Popoca Cruz**

*It also happens on Ubuntu 18.04*

#### **#3 - 2018-10-30 07:44 PM - Nyall Dawson**

*- % Done changed from 0 to 100*

*- Status changed from In Progress to Closed*

**Files**

*bug.PNG 159 KB 2018-10-29 Pavel Popoca Cruz*